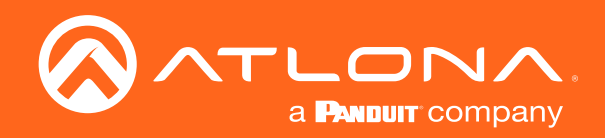

# 3x2 Matrix Switcher for HDMI and USB-C with HDMI Outputs OMECAK/UHD

Application Programming Interface

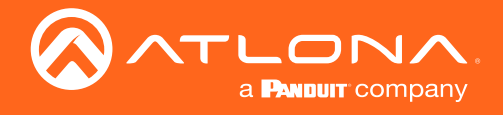

# Version Information

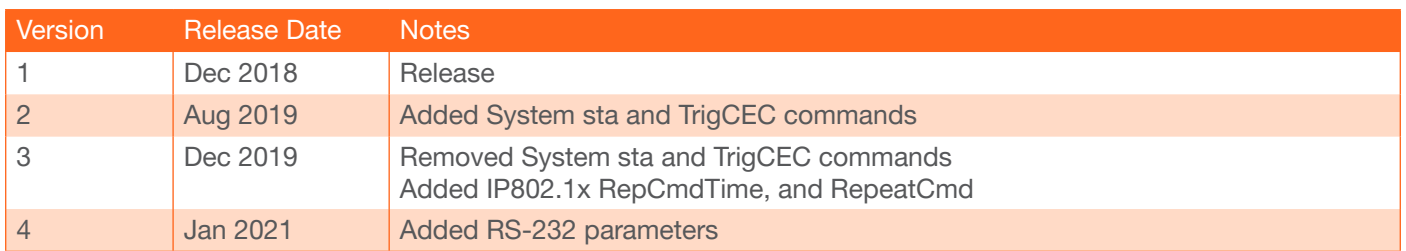

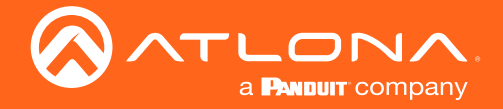

# Introduction

# **General**

This document provides an alphabetical list of commands available for AT-OME-RX21. Commands are casesensitive. If the command fails or is entered incorrectly, then the feedback is "Command FAILED". Commands can be sent using RS-232, SSH, or Telnet. There should be a 500 millisecond delay between each command sent to the unit. The default port for Telnet is 23 and 22 for SSH.

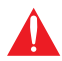

**IMPORTANT:** Each command is terminated with a carriage-return (0x0d) and the feedback is terminated with a carriage-return and line-feed (0x0a).

## RS-232

A 3-pin captive screw connector has been included for RS-232.

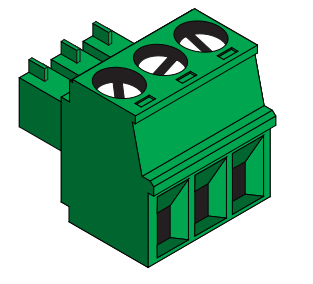

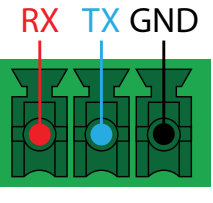

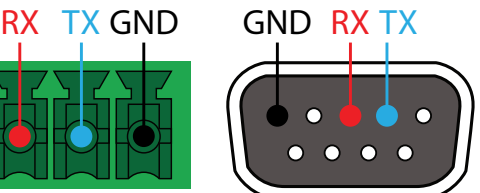

Pin out will be determined by the RS-232 cable and connect as RX (receive), TX (transmit) and  $\pm$  (Ground).

RS-232 is often connected through a DB 9-pin to captive screw connector. The pins will have functions associated with them, some will be unassigned.

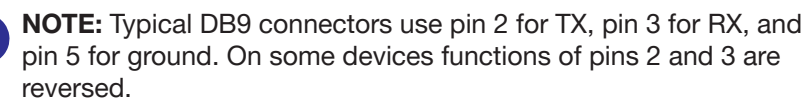

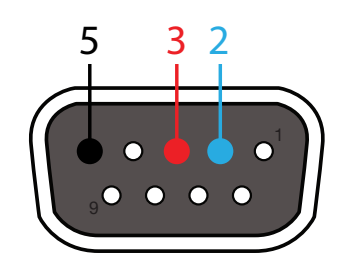

Baud parameters must be met for control signals to pass. The parameters can be updated through the built in webGUI. The defaults for the RS-232 port is:

Port (unit/display control) - 115200, 8-bit, None, 1

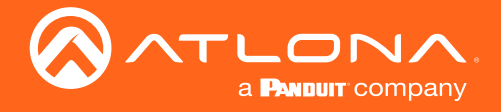

The following tables provide an alphabetical list of commands available on the AT-OME-SW32.

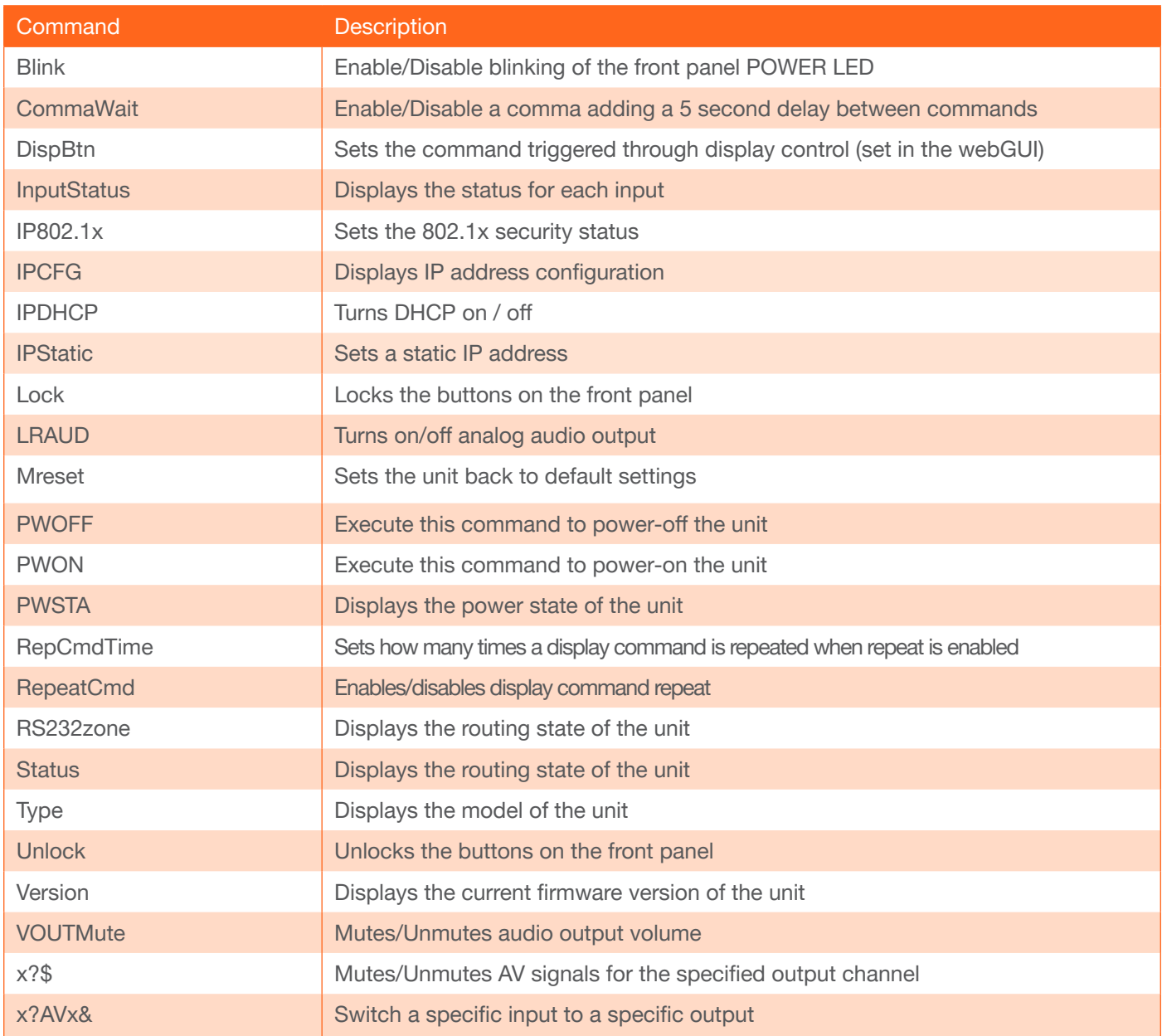

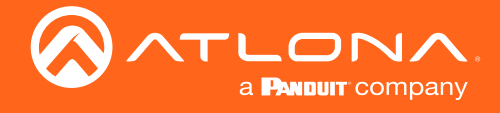

### Blink

Enable/Disable blinking of the front panel POWER LED.

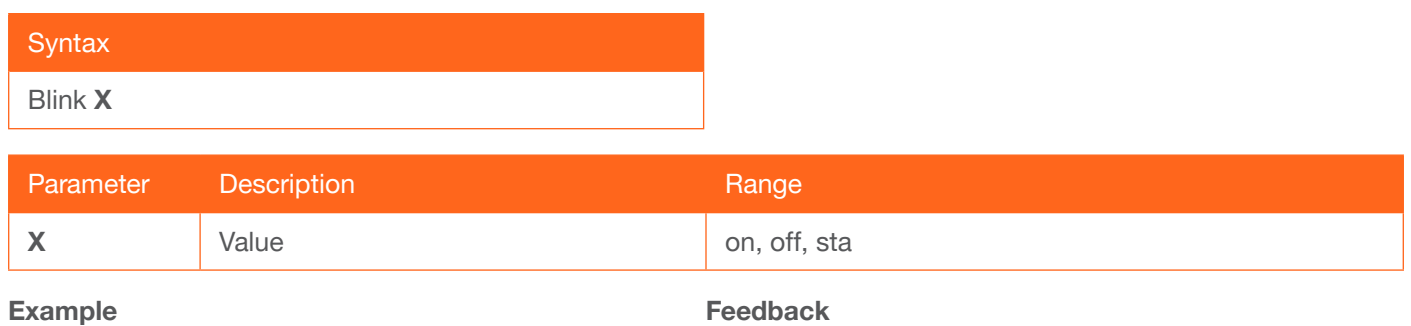

Blink on

Blink on

## **CommaWait**

Enable/Disable a comma adding a 5 second delay between commands. Default is on.

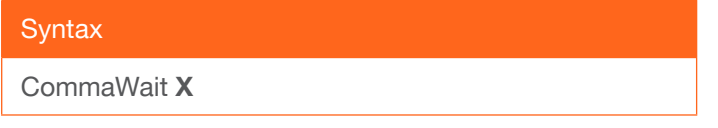

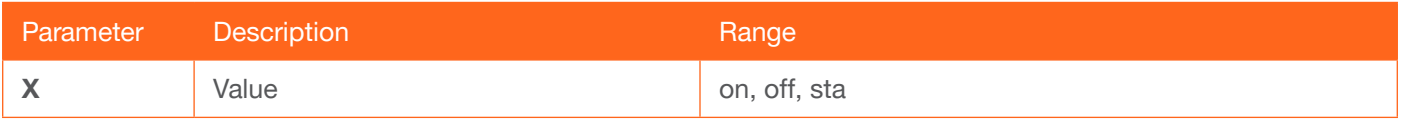

Example CommaWait on Feedback CommaWait on

## **DispBtn**

Sets the command triggered through display control (set in the webGUI).

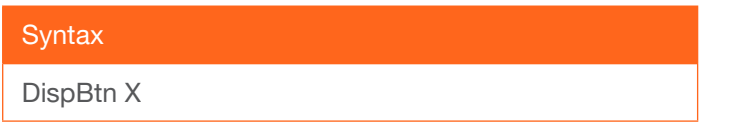

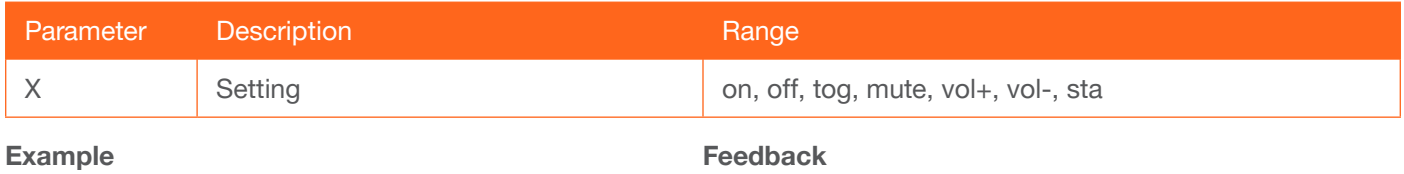

DispBtn on

DispBtn on

## <span id="page-4-0"></span>**InputStatus**

Displays the status for each input.

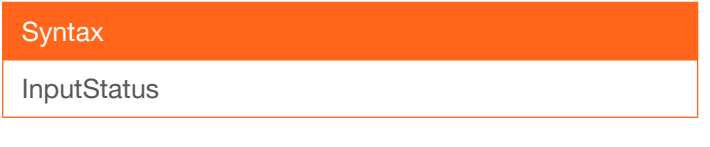

#### Examples InputStatus

Ħ

Feedback InputStatus 011

NOTE: The feedback will display channel status: 0 is no signal detected and 1 is signal detected.

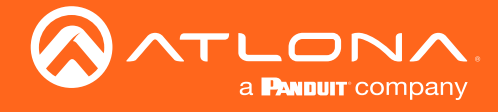

### IP802.1x

Sets the 802.1x security status.

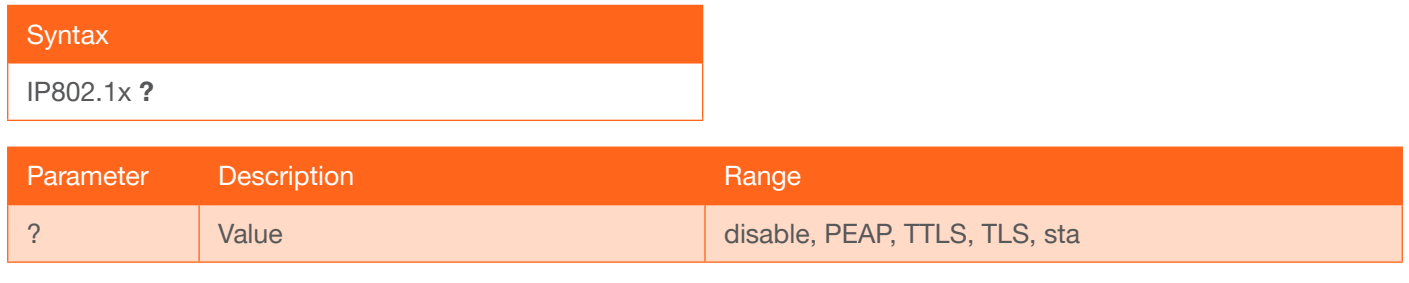

#### Example

IP802.1x sta

Feedback IP802.1x TTLS

## IPCFG

Displays the current network settings for the unit.

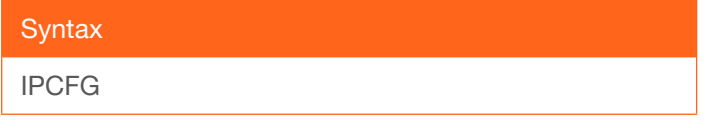

Example IPCFG

Feedback IP Addr 192.168.11.196 Netmask 255.255.255.0 Gateway 192.168.11.254 IP Port 23

## **IPDHCP**

Turns DHCP on / off. Default is on.

**Syntax** IPDHCP X

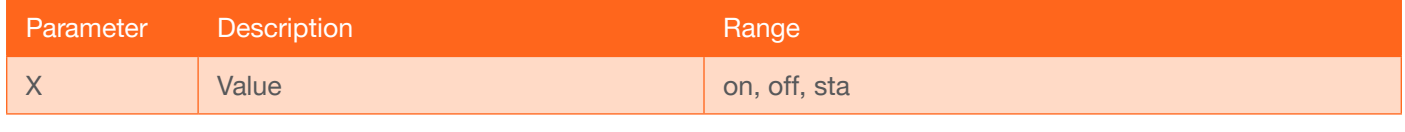

Example IPDHCP on Feedback IPDHCP on

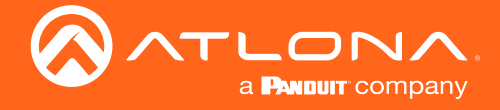

### **IPStatic**

Sets a static IP address.

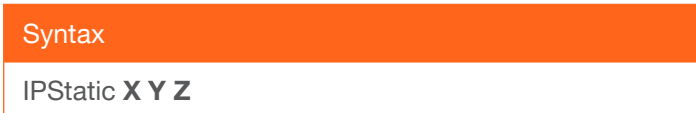

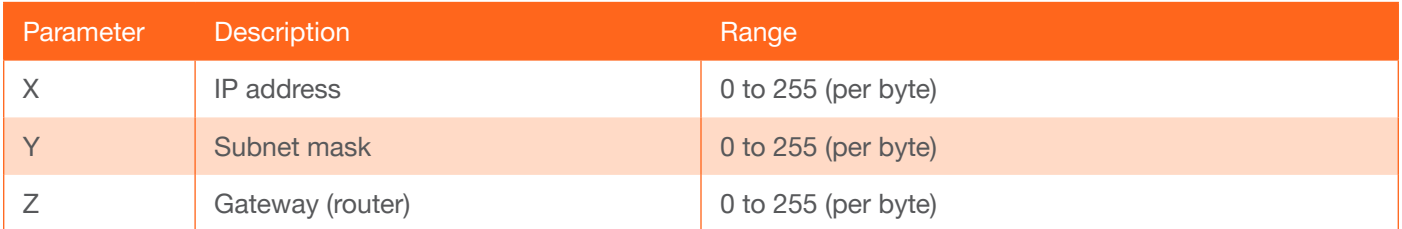

#### Example

IPStatic 192.168.1.112 255.255.255.0 192.168.1.1

#### Feedback

IPStatic 192.168.1.112 255.255.255.0 192.168.1.1

#### Lock

Locks the front panel of the matrix so no buttons are active.

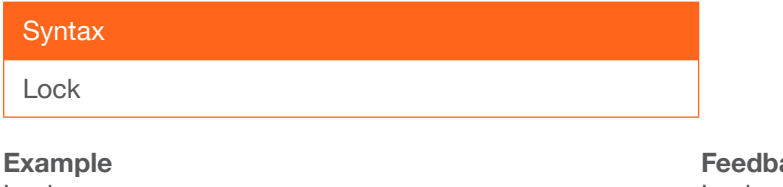

Lock

#### ack Lock

#### **LRAUD**

Turns on/off analog audio output. Default is on.

**Syntax** LRAUD X

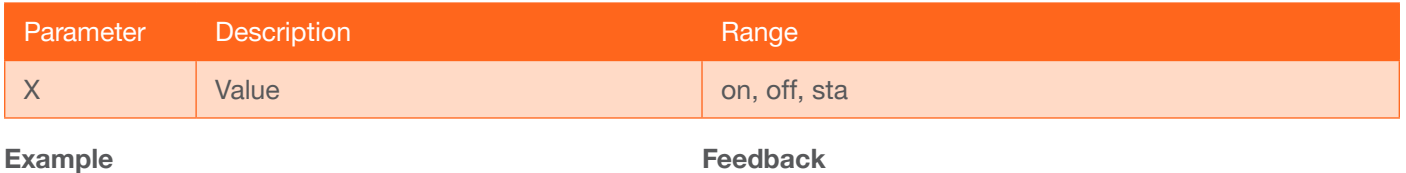

#### LRAUD sta

Feedback LRAUD on

#### Mreset

Sets matrix back to the default settings.

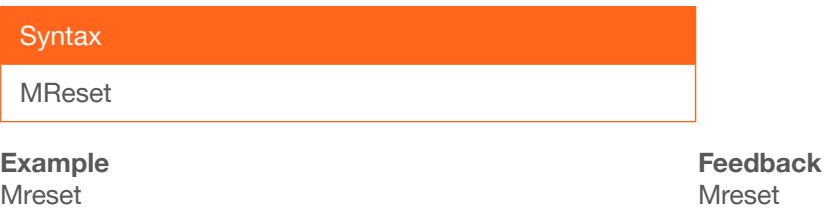

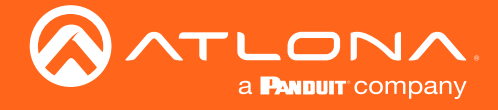

## PWOFF

Turns the unit off. Front panel LED will illuminate red when off.

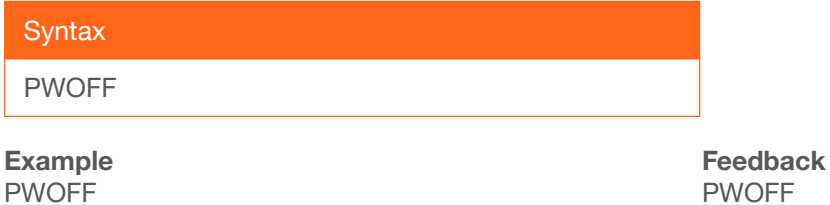

#### PWON

Turns the unit on. Front panel LED will illuminate blue when on.

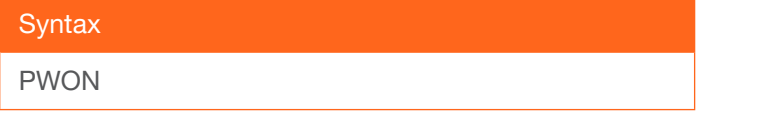

Example PWON

Feedback PWON

#### PWSTA

Displays the power status of the matrix.

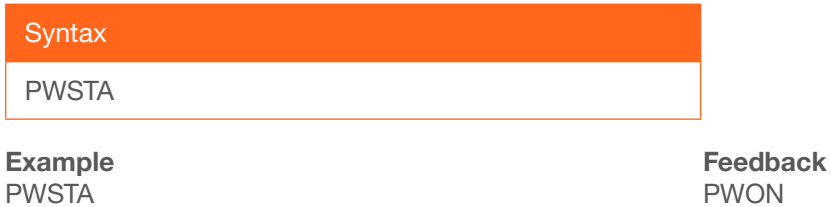

## **RepCmdTime**

Sets how many times a display command is repeated when repeat is enabled.

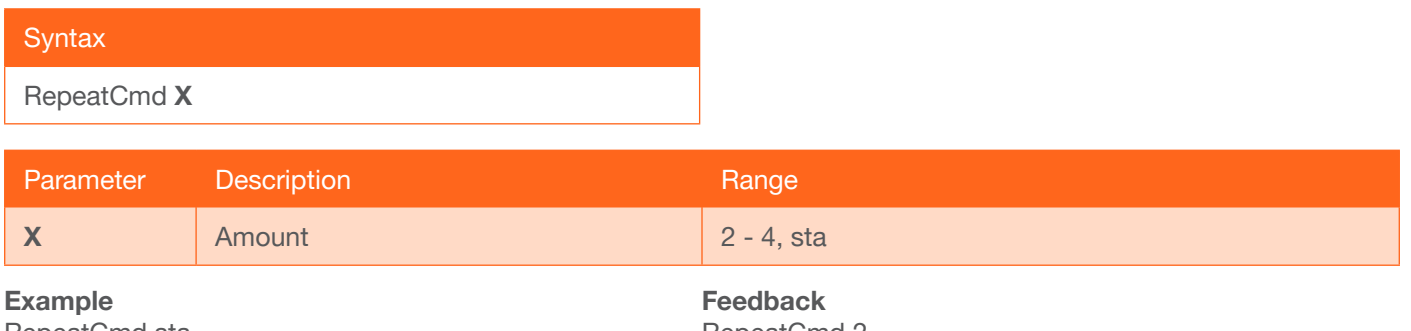

RepeatCmd sta RepeatCmd 3

RepeatCmd 2 RepeatCmd 3

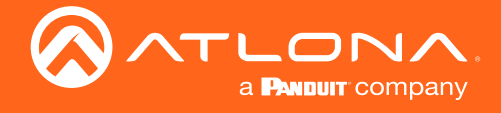

## **RepeatCmd**

Enables (on) / disables (off) display command repeat.

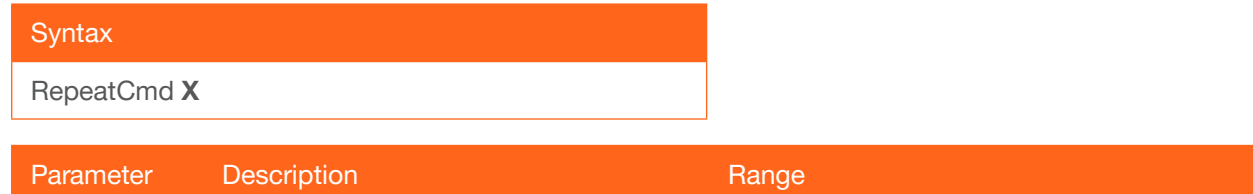

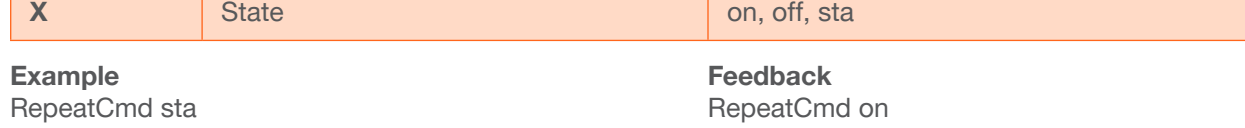

#### RS232zone

Use to trigger the SW32's RS-232 port to send the specified command to the display.

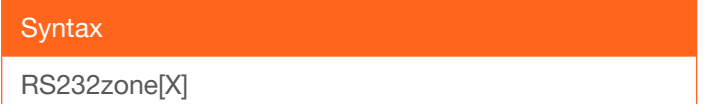

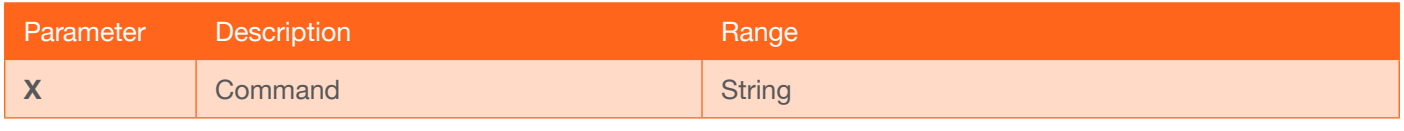

#### Example

RS232zone[VOL23]

# Feedback RS232zone[VOL23]

#### **Status**

Displays the current route status.

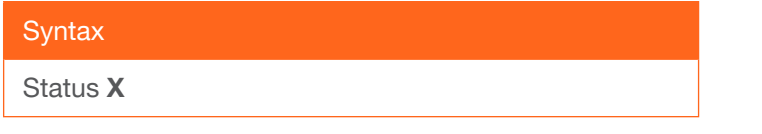

## Example

**Status** 

Feedback x3Vx1, x1Vx2

#### **Type**

Brings up the model information.

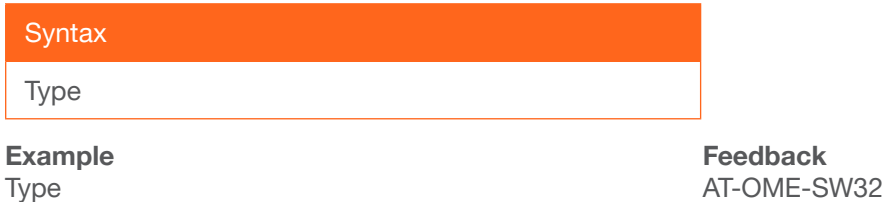

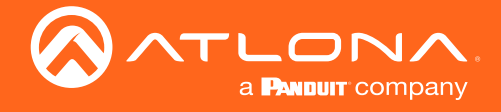

## Unlock

Unlocks the front panel of the matrix, enabling the buttons again.

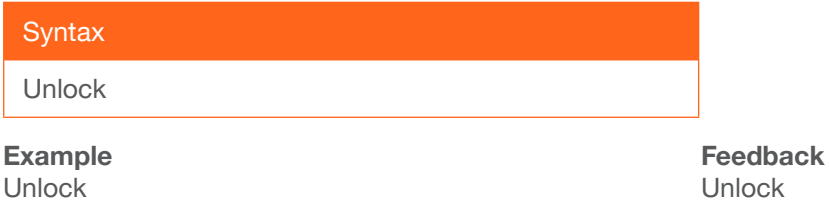

#### Version

Brings up the current firmware version.

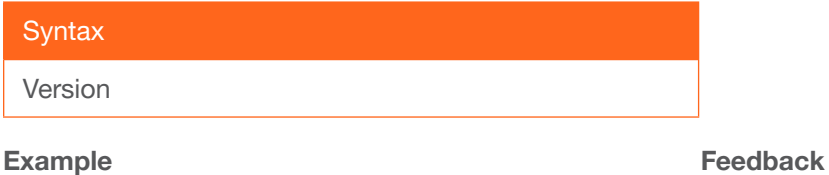

Version

#### **VOUTMute**

Mutes/unmutes the output audio channels.

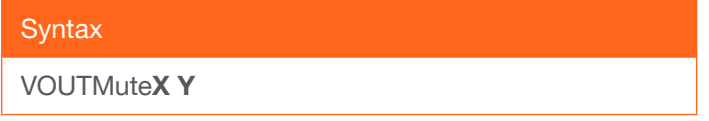

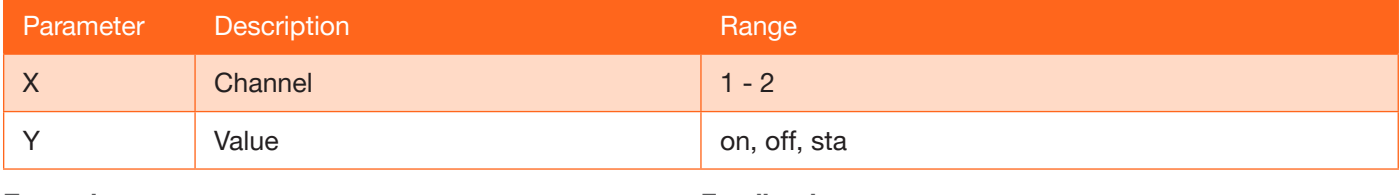

1.0.00

Example VOUTMute1 sta

Feedback VOUTMute1 on

#### x?\$

Mutes/Unmutes AV signals for the specified output channel.

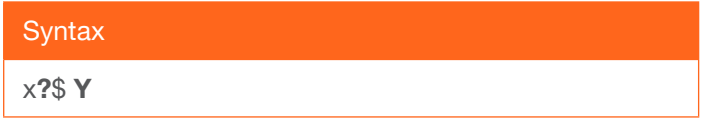

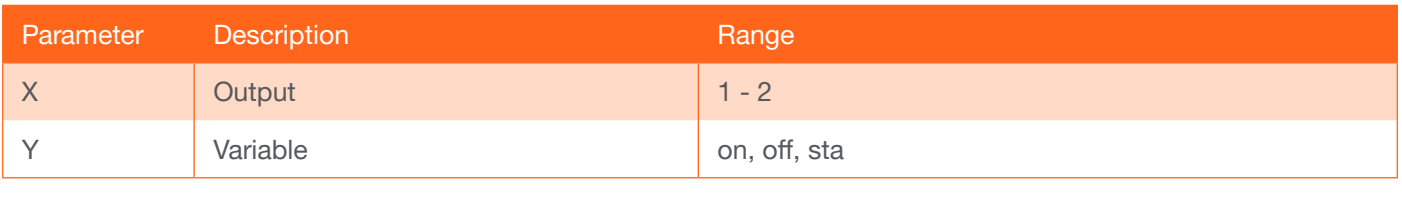

Example x2\$ sta

Feedback x2\$ on

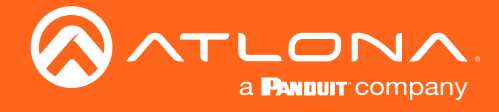

## x?AVx&

Switch audio and video input to output.

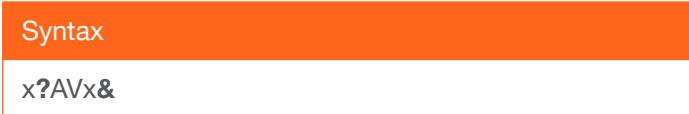

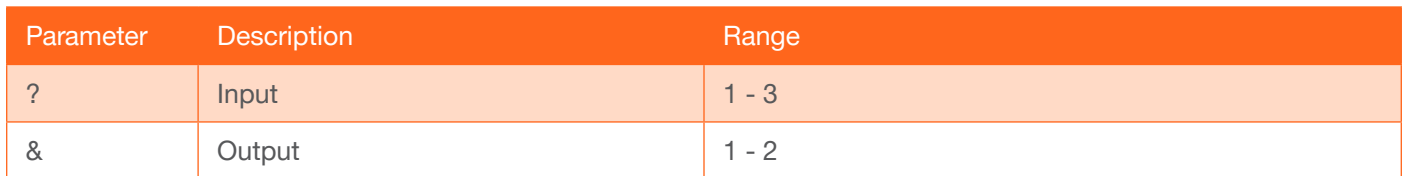

Example x1AVx3

Feedback x1AVx3

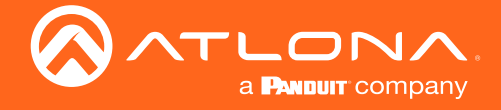

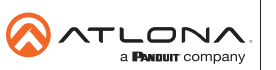

Toll free US International<br>atlona.com • 877.536.3976 • 41.43.508.4321

© 2020 Atlona Inc. All rights reserved. "Atlona" and the Atlona logo are registered trademarks of Atlona Inc. All other brand names and trademarks or registered trademarks are the property of their respective owners. Prici